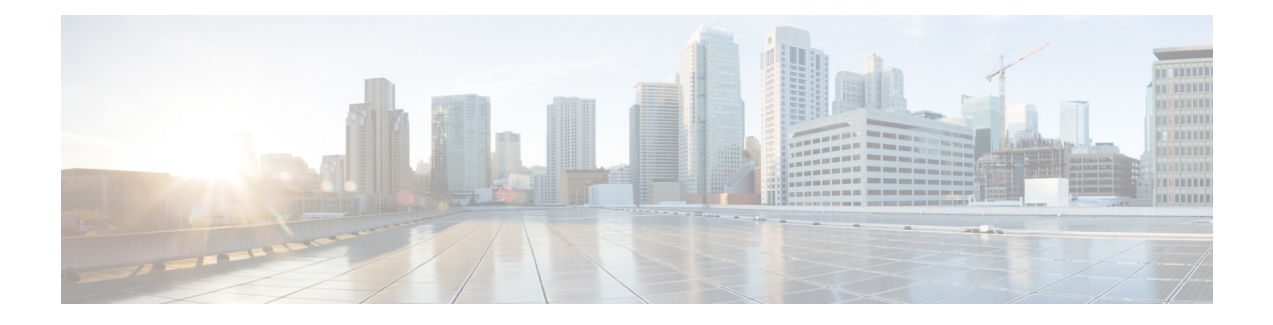

# **Troubleshooting the ATM SPAs**

This chapter describes techniques that you can use to troubleshoot the operation of your ATM SPAs.

- General [Troubleshooting](#page-0-0) Information, page 1
- Performing Basic Interface [Troubleshooting,](#page-2-0) page 3
- [Displaying](#page-4-0) Additional ATM SPA Data, page 5
- Using the Cisco IOS Event Tracer to [Troubleshoot](#page-9-0) Problems, page 10
- Change in [Informational](#page-9-1) Alarm, page 10
- [Preparing](#page-10-0) for Online Insertion and Removal of a SPA, page 11

# <span id="page-0-0"></span>**General Troubleshooting Information**

This section provides the following general information for troubleshooting ATM SPA cards and their SPA interface processor (SIP) carrier cards:

## **Interpreting Console Error and System Messages**

Refer to Cisco IOS XE System [Messages](http://www.cisco.com/en/US/docs/ios/system/messages/guide/xemsg01.html) document.

System error messages are organized in the documentation according to the particular system facility that produces the messages. The SIP and SPA error messages use the following facility names:

• Cisco ASR 1000 Series SIP:

◦ASR1000\_SIP

- ◦ASR1000\_SIP\_SPA
- Cisco WebEx Node SPA:

◦SPA\_SE1

- ◦SPA\_WMA
- Cisco WebEx Node SPA Service Engine:

◦SPA\_SRVCS\_ENGINE

◦SPA\_SRVCS\_IF

• SPA Online Insertion and Removal—SPA\_OIR

## **Using debug Commands**

This section provides details regarding debug commands used for an ATM SPA.

### **General debug Commands**

Along with the other debug commands supported on the Cisco ASR 1000 Series Routers, you can obtain specific debug information for SPAs on the Cisco ASR 1000 Series Routers using the **debug hw-module subslot** privileged exec command.

**Caution**

Because debugging output is assigned high priority in the CPU process, it can render the system unusable. For this reason, use **debug** commands only to troubleshoot specific problems or during troubleshooting sessions with Cisco technical support staff. Moreover, it is best to use **debug** commands during periods of lower network traffic and fewer users. Debugging during these periods decreases the likelihood that increased **debug** command processing overhead can affect system use.

The **debug hw-module subslot** command is intended for use by Cisco Systems technical support personnel. For more information about the debug hw-module subslot command and about other debug commands that can be used on a Cisco ASR 1000 Series Routers, refer to the Cisco IOS Debug [Command](http://www.cisco.com/en/US/docs/ios/12_2/debug/command/reference/122debug.html) Reference for your specific software.

### **ATM debug Commands**

The following debug commands can be useful when troubleshooting specific ATM problems on an ATM interface or subinterface:

- **debug atm errors**—Displays errors that occur on an ATM interface, such as encapsulation and framing errors, as well as any errors that might occur during configuration of the ATM interfaces.
- debug atm events—Displays information about events that occur on the ATM interfaces, such as changes to the ATM SPA and ATM interface configuration, card and interface resets, and PVC creation.

**Note**

The output of **debug atm events** can be extremely verbose and can cause problems if large numbers of ATM VCs are configured. The command should only be used when a few VCs are configured.

• debug atm oam—Displays the contents of ATM operation and maintenance (OAM) cells as they arrive from the ATM network.

 $\boldsymbol{\varOmega}$ 

**Tip** Use the **no debug all** command to turn off all debugging displays.

For more information about these commands, see the Cisco IOS Debug [Command](http://www.cisco.com/en/US/docs/ios/12_2/debug/command/reference/122debug.html) Reference for your specific software release.

## **Using show Commands**

There are several **show** commands that you can use to monitor and troubleshoot the SIP and SPA cards on Cisco ASR 1000 Series Routers. For more information on these commands, see the *Performing Basic Interface Troubleshooting* section and *Verifying the Interface Configuration* section in *Configuring the ATM SPAs* chapter.

## <span id="page-2-0"></span>**Performing Basic Interface Troubleshooting**

You can perform most of the basic interface troubleshooting using the **show interface atm**,**show atm interface atm**, and **show ip interface** commands and examining several areas of the output to determine how the interface is operating.

The following example shows an output of the **show atm interface atm** and **show ip interface** commands.

```
Router# show atm interface atm 0/2/2
Interface ATM0/2/2:
AAL enabled: AAL5, Maximum VCs: 4095, Current VCCs: 1
Max. Datagram Size: 4528
PLIM Type: SONET - 155000Kbps, TX clocking: LINE
Cell-payload scrambling: ON
sts-stream scrambling: ON
5 input, 5 output, 0 IN fast, 0 OUT fast, 0 out drop
Avail bw = 149760Config. is ACTIVE
Router# show ip interface atm 0/2/2.1
ATM0/2/2.1 is up, line protocol is up
  Internet address is 2.4.0.2/24
  Broadcast address is 255.255.255.255
  Address determined by setup command
  MTU is 4470 bytes
  Helper address is not set
  Directed broadcast forwarding is disabled
  Outgoing access list is not set
  Inbound access list is not set
  Proxy ARP is enabled
  Local Proxy ARP is disabled
  Security level is default
  Split horizon is disabled
  ICMP redirects are always sent
  ICMP unreachables are always sent
  ICMP mask replies are never sent
  IP fast switching is enabled
  IP Flow switching is disabled
  IP CEF switching is enabled
  IP Distributed switching is disabled
  IP CEF switching turbo vector
  IP Null turbo vector
  Associated unicast routing topologies:
        Topology "base", operation state is UP
  IP multicast fast switching is enabled
  IP multicast distributed fast switching is disabled
```

```
IP route-cache flags are Fast, CEF
Router Discovery is disabled
IP output packet accounting is disabled
IP access violation accounting is disabled
TCP/IP header compression is disabled
RTP/IP header compression is disabled
Probe proxy name replies are disabled
Policy routing is disabled
Network address translation is disabled
BGP Policy Mapping is disabled
Input features: MCI Check
WCCP Redirect outbound is disabled
WCCP Redirect inbound is disabled
WCCP Redirect exclude is disabled
```
To verify that your interface is operating properly, complete the following steps:

### **SUMMARY STEPS**

- **1.** From global configuration mode, enter the **show interface atm**, **show atm interface atm**, or **show ip interface** command.
- **2.** Verify that the interface is up.
- **3.** Test the ability of an interface to send and receive packets.

#### **DETAILED STEPS**

**Step 1** From global configuration mode, enter the **show interface atm**,**show atm interface atm**, or**show ipinterface** command.

#### **Example:**

```
Router# show interfaces atm 0/2/2
Router# show atm interface atm 0/2/2
Router# show ip interface
0/2/2
```
**Step 2** Verify that the interface is up.

#### **Example:**

```
Router# show interfaces atm 0/2/2
ATM0/2/2 is up, line protocol is up
Router# show atm interface atm 0/2/2
Interface ATM0/2/2:
AAL enabled: AAL5, Maximum VCs: 1023, Current VCCs: 1
Router# show ip interface brief
0/2/2
ATM0/2/2 unassigned YES manual up up
```
**Step 3** Test the ability of an interface to send and receive packets.

#### **Example:**

Router# **ping**

## **Using the ping Command to Verify Network Connectivity**

The **ping** command is a convenient way to test the ability of an interface to send and receive packets over the network.

The **ping** command sends ICMP echo request packets to a specified destination address, which should send an equal number of ICMP echo reply packets in reply. By measuring the numbering of packets that are successfully returned, as well as how long each packet takes to be returned, you can quickly obtain a rough idea of the Layer 3 to Layer 3 connectivity between two interfaces.

The IP **ping** command has the following syntax: **ping**

or **ping** *ip-address* [**repeat** *count* ] [**data** *hex* ] [**size** *datagram-size* ]

If you enter just **ping**, the command interactively prompts you for all other parameters. Otherwise, you must specify at least a specific IP address as the destination for the ping. You can also optionally specify the following parameters:

- **repeat** *count* —Number of ICMP echo request packets to send. The default is five packets.
- **data** *hex* —The data pattern, in hexadecimal, to be sent in the ICMP echo request packets.
- size *datagram-size* —Specifies the size, in bytes, of the ICMP echo request packets to be sent. The range is 40 to 18024 bytes, with a default of 100 bytes.

# <span id="page-4-0"></span>**Displaying Additional ATM SPA Data**

The following sections describe additional ATM SPA data that can be displayed:

## **Displaying ATM SPA Hardware Information**

Use the following commands to display different types of hardware and system information:

• **show version**

Displays information about the router, its system hardware and software, and the number of each type of interface that is installed.

#### • **show hw-module subslot fpd**

Displays information about the hardware revision of the SPA, as well as the version of the field-programmable device (FPD) that is onboard the SPA. Cisco technical engineers might need this information to debug or troubleshoot problems with a SPA installation.

#### • **show idprom module**

Displays the serial number and board revisions for the ATM SPA.

• **show controllers atm**

Displays information about the controller hardware for an ATM interface, including framing and alarm configuration, as well as port, packet, and channel performance statistics. The syntax is **show controllers atm** *slot* /*sublot* /*port.*

• **show diag**

Displays information about the type of port adapters that are installed in the router. The syntax is **show diag** *slot*, where *slot* is the slot number that contains the port adapter.

### **Displaying Information About PVCs**

Use the following commands to display information about PVCs, including mapping, traffic, and VLAN configuration information:

• **show atm vp**

Displays information about the virtual paths (VPs) that are configured on the router's ATM interfaces.

• **show atm vc**

If used without any options, displays information about all of the virtual channels that are currently configured on the ATM interfaces. To display detailed information about a specific virtual connection, specify its VC descriptor (VCD) along with the command.

You can also display information about the VCs on a specific ATM interface and itssubinterfaces, for example:

Router# **show atm vc interface atm 0/2/2**

• **show atm pvc**

Displays information about all PVCs that are currently configured on the router's ATM interfaces and subinterfaces. To display detailed information about a particular PVC, specify its VPI/VCI values. To display all PVCs on a particular ATM interface or subinterface, use the **show atm pvc interface atm** command. For example:

Router# **show atm pvc 1/100**

• **show atm ilmi-status**

Displays information about Layer 2 and Layer 3 mapping.

• **show atm map**

Displays the mapping between virtual circuits and Layer 3 IP addresses.

#### • **show atm traffic**

Displays general information about the traffic over the ATM interfaces. To display information about traffic shaping on the ATM interfaces in a particular slot, use the **show atm traffic shaping slot** command. You can also use the **show atm vc traffic** command to display traffic information for a particular VC.

## **Using loopback Commands**

The **loopback** commands place an interface in loopback mode, which enables you to use the **ping** command to send packets through the local interface and line, so as to test connectivity. These commands are especially useful when an interface is experiencing a high number of cyclic redundancy check (CRC) errors, so that you can pinpoint where the errors are occurring.

The following describes different loopback tests:

### **Using the loopback diagnostic Command to Create a Local Loopback**

To perform a local loopback test, in which the transmit data is looped back to the receive data at the physical (PHY) layer, use the **loopback diagnostic** command on an ATM interface. This loopback tests connectivity on the local ATM interface, verifying that the interface's framing circuitry and segmentation and reassembly (SAR) circuitry is operating correctly. This loopback, however, does not test the interface's optics circuitry and ports.

 $\boldsymbol{\mathcal{Q}}$ 

**Tip**

If an ATM interface is currently connected to another ATM interface and passing traffic, shut down the remote ATM interface before giving the **loopback diagnostic** command on the local ATM interface. Otherwise, the remote interface continues to send traffic to the local interface, and the remote network could also start reporting interface and network errors.

#### **SUMMARY STEPS**

- **1.** Router# **configure terminal**
- **2.** Router(config)# **interface atm** *slot* /*subslot/port*
- **3.** Router(config-if)# **loopback diagnostic**
- **4.** Router(config-if)# **atm clock internal**
- **5.** Router(config-if)# **end**
- **6.** Router# **show interface atm** *slot* /*subslot/port*
- **7.** Router(config-if)# **ping** *ip-address* [**repeat** *count* ] [**data** *hex* ] [**size** *datagram-size* ]
- **8.** Router# **show interface atm** *slot* /*subslot/port*
- **9.** Router(config)# **interface atm** *slot* /*subslot/port*
- **10.** Router(config-if)# **no loopback diagnostic**

#### **DETAILED STEPS**

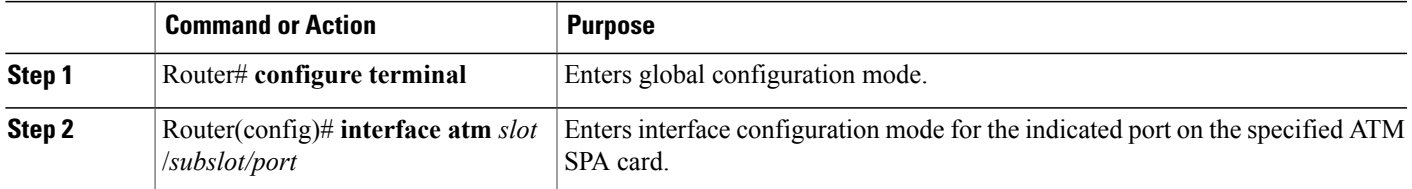

 $\mathbf{I}$ 

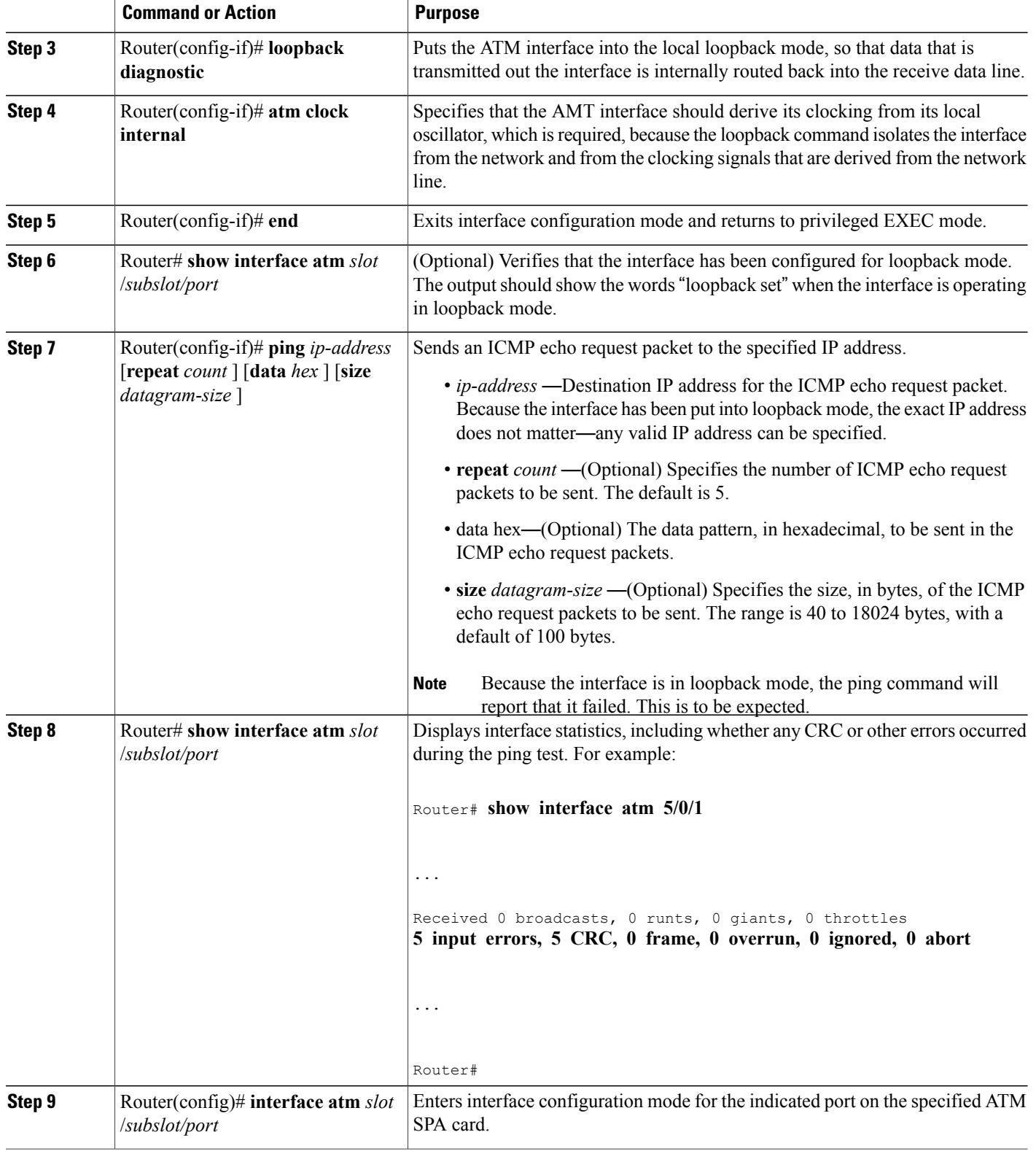

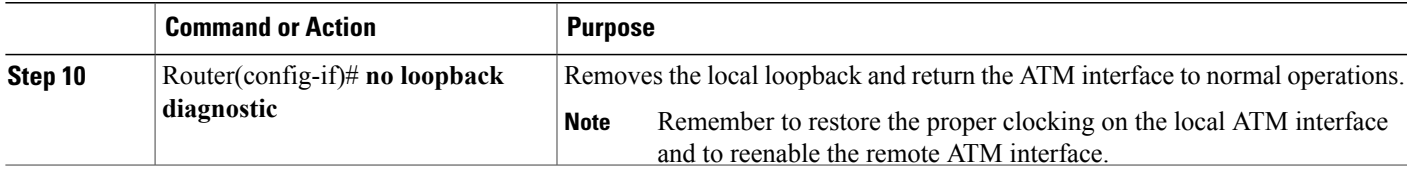

### **Examples**

The following sample output shows a local loopback being set with the loopback diagnostic command:

```
Router# configure terminal
Router(config)# interface atm 0/2/2
Router(config-if)# loopback diagnostic
Router(config-if)# atm clock internal
Router(config-if)# end
Router# show interface atm 0/2/2
ATM0/2/2 is up, line protocol is up
  Hardware is ATM SPA, address is 000a.f330.2a80 (bia 000a.f330.2a80)
  MTU 4470 bytes, sub MTU 4470, BW 149760 Kbit, DLY 80 usec,
     reliability 255/255, txload 1/255, rxload 1/255
  Encapsulation ATM, loopback set
  Encapsulation(s): AAL5
  4095 maximum active VCs, 21 current VCCs
  VC idle disconnect time: 300 seconds
  Signalling vc = 1, vpi = 0, vci = 5UNI Version = 4.0, Link Side = user
  6 carrier transitions
  Last input 01:47:05, output 00:00:01, output hang never
  Last clearing of "show interface" counters 01:03:35
  Input queue: 0/75/33439/80 (size/max/drops/flushes); Total output drops: 963306
  Queueing strategy: fifo
  Output queue: 0/40 (size/max)
  5 minute input rate 0 bits/sec, 0 packets/sec
  5 minute output rate 0 bits/sec, 0 packets/sec
     9502306 packets input, 6654982829 bytes, 0 no buffer
     Received 0 broadcasts (0 IP multicast)
     0 runts, 0 giants, 0 throttles
     0 input errors, 0 CRC, 0 frame, 0 overrun, 0 ignored, 0 abort
     27827569 packets output, 21072150159 bytes, 0 underruns
     0 output errors, 0 collisions, 3 interface resets
     0 output buffer failures, 0 output buffers swapped out
```
### **Using the loopback line Command**

If an ATM interface can perform a local loopback successfully, without reporting errors, you can next try a line loopback (**loopback line** command) to determine if packet errors are being generated by the ATM network between the local and remote router. In a line loopback, the interface on the remote router is configured with the loopback line command, so that it reflects every packet that it receives back to the originating router. The local router then generates traffic with the ping command to determine whether the line through the network is generating the packet errors.

# <span id="page-9-0"></span>**Using the Cisco IOS Event Tracer to Troubleshoot Problems**

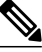

**Note**

This feature is intended for use as a software diagnostic tool and should be configured only under the direction of a Cisco Technical Assistance Center (TAC) representative.

The Event Tracer feature provides a binary trace facility for troubleshooting Cisco IOS software. This feature gives Cisco service representatives additional insight into the operation of the Cisco IOS software and can be useful in helping to diagnose problems in the unlikely event of an operating system malfunction or, in the case of redundant systems, route processor switchover.

Event tracing works by reading informational messages from specific Cisco IOS software subsystem components that have been preprogrammed to work with event tracing, and by logging messages from those components into system memory. Trace messages stored in memory can be displayed on the screen or saved to a file for later analysis.

The SPAs currently support the "spa" component to trace SPA OIR-related events.

For more information about using the Event Tracer feature, refer to the following URL: [http://www.cisco.com/](http://www.cisco.com/en/US/docs/ios/12_0s/feature/guide/evnttrcr.html) [en/US/docs/ios/12\\_0s/feature/guide/evnttrcr.html](http://www.cisco.com/en/US/docs/ios/12_0s/feature/guide/evnttrcr.html)

# <span id="page-9-1"></span>**Change in Informational Alarm**

This section discusses the change in the informational alarm output, which is displayed when alarms are displayed for POS or an ATM interface. The change in Informational alarm is implemented in Cisco IOS Release 12.2(33)XNE. The prerequisite for viewing informational alarms is to enable the logging alarm informational command as below:

Router(config)# logging alarm informational

#### **Old Behavior**

Before implementing this change, the SONET informational logs on the ATM SPA were displayed with POS appended in the alarm string as below:

```
*May 7 05:37:37.838: %ASR1000_RP_SONET_ALARM-6-POS: ASSERT CRITICAL ATM1/3/0 Section Loss
of Signal Failure
*May 7 05:37:37.838: %ASR1000_RP_SONET_ALARM-6-POS: ASSERT CRITICAL ATM1/3/0 Threshold Cross
Alarm - B2
*May 7 05:37:37.838: %ASR1000_RP_SONET_ALARM-6-POS: ASSERT CRITICAL ATM1/3/0 Threshold Cross
Alarm - B3
```
#### **New Behavior**

After implementing this change, from Cisco IOS Release 12.2(33)XNE, for a POS or ATM SPA, when there are alarms for an interface, the informational message will appear with a generic string "SONET" instead of containing interface specific (POS) information as below.

```
*Jun 8 08:07:28.168: %ASR1000_RP_SONET_ALARM-6-SONET: ASSERT CRITICAL ATM0/3/0 Section Loss
of Signal Failure
*Jun 8 08:07:56.164: %ASR1000_RP_SONET_ALARM-6-SONET: ASSERT CRITICAL ATM0/3/0 Threshold
Cross Alarm - B1
*Jun 8 08:07:56.164: %ASR1000_RP_SONET_ALARM-6-SONET: ASSERT CRITICAL ATM0/3/0 Threshold
Cross Alarm - B2
```
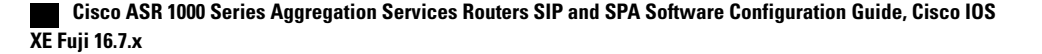

```
*Jun 8 08:07:56.164: %ASR1000_RP_SONET_ALARM-6-SONET: ASSERT CRITICAL ATM0/3/0 Signal Degrade
Alarm
*Jun 8 08:07:56.164: %ASR1000_RP_SONET_ALARM-6-SONET: ASSERT CRITICAL ATM0/3/0 Threshold
Cross Alarm - B3
```
# <span id="page-10-0"></span>**Preparing for Online Insertion and Removal of a SPA**

The Cisco ASR 1000 Series Aggregation Services Routers support online insertion and removal (OIR) of the SIP, in addition to each of the SPAs. Therefore, you can remove a SIP with its SPAs still intact, or you can remove a SPA independently from the SIP, leaving the SIP installed in the router.

This means that a SIP can remain installed in the router with one SPA remaining active, while you remove another SPA from one of the SIP subslots. If you are not planning to immediately replace a SPA into the SIP, then be sure to install a blank filler plate in the subslot. The SIP should always be fully installed with either functional SPAs or blank filler plates.

For more information about activating and deactivating SPAs in preparation for OIR, see the *the Troubleshooting the SIP* chapter.

 $\overline{\phantom{a}}$